# **Table of Contents**

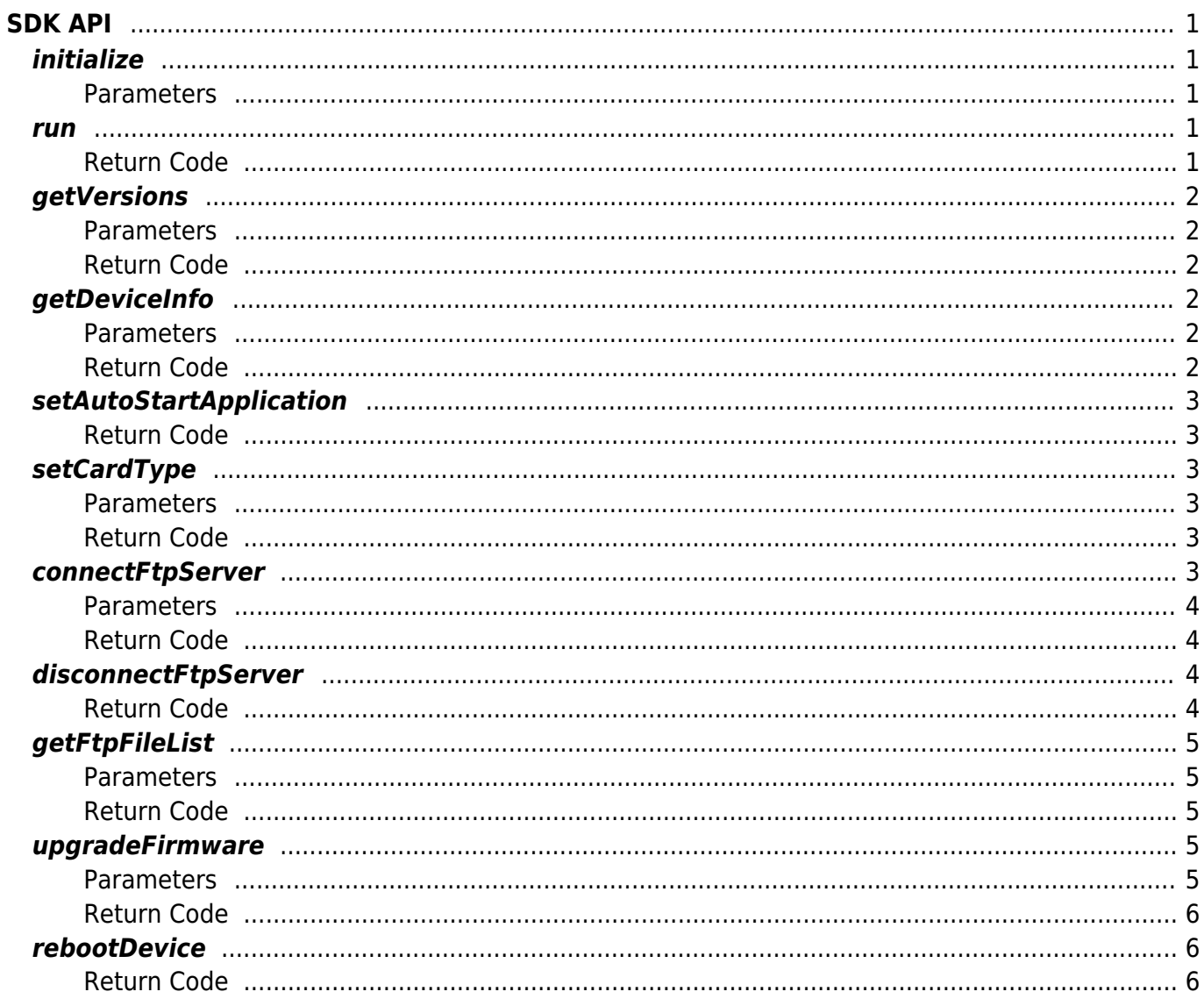

# <span id="page-1-0"></span>**SDK API**

# <span id="page-1-1"></span>**initialize**

Initialize the SDK.

void initialize([Context](http://www.google.com/search?hl=en&q=allinurl%3Adocs.oracle.com+javase+docs+api+context) context, DeviceListener listener)

### <span id="page-1-2"></span>**Parameters**

- context : application context.
- listener: A callback listener that receives callback data from the device.

[Refer to DeviceListener Class](https://kb.supremainc.com/svpsdk/doku.php?id=en:references#devicelistener)

If this function is not called, the SDK will not work properly. It should be called as soon as possible after running the application.

### <span id="page-1-3"></span>**run**

Run the SDK service.

int run()

### <span id="page-1-4"></span>**Return Code**

Returns "SUCCESS" if successfully launched; returns the corresponding error code if an error occurs.

The SDK was developed for use with a single application. It requires caution because it is not used concurrently in other applications. <span id="page-2-0"></span>Get the SDK/Firmware versions.

int getVersions(Versions versions)

### <span id="page-2-1"></span>**Parameters**

versions : version information(SDK / Firmware / Fingerprint library / Card library)

[Refer to Version Class](https://kb.supremainc.com/svpsdk/doku.php?id=en:references#version)

### <span id="page-2-2"></span>**Return Code**

Returns "SUCCESS" if successfully launched; returns the corresponding error code if an error occurs.

## <span id="page-2-3"></span>**getDeviceInfo**

Get the device information.

```
int getDeviceInfo(Device device)
```
#### <span id="page-2-4"></span>**Parameters**

device : device information

[Refer to Device Class](https://kb.supremainc.com/svpsdk/doku.php?id=en:references#device)

### <span id="page-2-5"></span>**Return Code**

Returns "SUCCESS" if successfully launched; returns the corresponding error code if an error occurs.

### <span id="page-3-0"></span>**setAutoStartApplication**

Automatically launch the application when Android starts.

```
int setAutoStartApplication(boolean enable)
```
### <span id="page-3-1"></span>**Return Code**

Returns "SUCCESS" if successfully launched; returns the corresponding error code if an error occurs.

### <span id="page-3-2"></span>**setCardType**

Set the RF card type.

int setCardType(int cardType)

### <span id="page-3-3"></span>**Parameters**

cardType : RF Card type

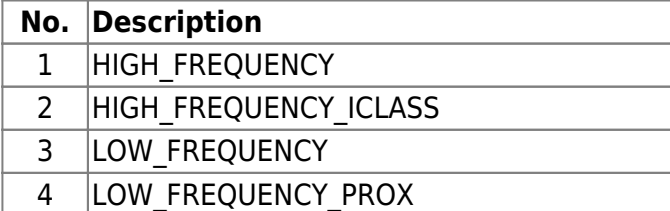

### <span id="page-3-4"></span>**Return Code**

Returns "SUCCESS" if successfully launched; returns the corresponding error code if an error occurs.

It is set up automatically on the device. Used only when card type change is required.

### <span id="page-3-5"></span>**connectFtpServer**

connect to the FTP server.

### int connectFtpServer(FirmwareOption option)

#### <span id="page-4-0"></span>**Parameters**

• option: Firmware file option.

[Refer to FirmwareOption Class](https://kb.supremainc.com/svpsdk/doku.php?id=en:references#firmwareoption)

#### <span id="page-4-1"></span>**Return Code**

Returns "SUCCESS" if successfully launched; returns the corresponding error code if an error occurs.

To use the firmware upgrade function, you need to build an FTP server. The API acts as an FTP client.

To use the API, Android applications require the following permissions:

```
<uses-permission android:name="android.permission.INTERNET"/>
<uses-permission
android:name="android.permission.WRITE_EXTERNAL_STORAGE" />
```
### <span id="page-4-2"></span>**disconnectFtpServer**

Disconnects to the FTP server.

int disconnectFtpServer()

### <span id="page-4-3"></span>**Return Code**

Returns "SUCCESS" if successfully launched; returns the corresponding error code if an error occurs.

To use the firmware upgrade function, you need to build an FTP server. The API acts as an FTP client.

To use the API, Android applications require the following permissions:

<uses-permission android:name="android.permission.INTERNET"/>

```
<uses-permission
android:name="android.permission.WRITE EXTERNAL STORAGE" />
```
# <span id="page-5-0"></span>**getFtpFileList**

Get a list of file names for the FTP server.

int getFtpFileList(ArrayList<String> fileList)

### <span id="page-5-1"></span>**Parameters**

fileList: List of file names

### <span id="page-5-2"></span>**Return Code**

Returns "SUCCESS" if successfully launched; returns the corresponding error code if an error occurs.

To use the firmware upgrade function, you need to build an FTP server. The API acts as an FTP client.

To use the API, Android applications require the following permissions:

```
<uses-permission android:name="android.permission.INTERNET"/>
<uses-permission
android:name="android.permission.WRITE_EXTERNAL_STORAGE" />
```
### <span id="page-5-3"></span>**upgradeFirmware**

Copy the upgrade file to the specified firmware file.

int upgradeFirmware(FirmwareOption option)

### <span id="page-5-4"></span>**Parameters**

• option: Firmware File Option

[Refer to FirmwareOption Class](https://kb.supremainc.com/svpsdk/doku.php?id=en:references#firmwareoption)

#### <span id="page-6-0"></span>**Return Code**

Returns "SUCCESS" if successfully launched; returns the corresponding error code if an error occurs.

To use the firmware upgrade function, you need to build an FTP server. The API acts as an FTP client.

To use the API, Android applications require the following permissions:

```
<uses-permission android:name="android.permission.INTERNET"/>
<uses-permission
android:name="android.permission.WRITE_EXTERNAL_STORAGE" />
```
### <span id="page-6-1"></span>**rebootDevice**

Reboot the device.

```
int rebootDevice()
```
### <span id="page-6-2"></span>**Return Code**

Returns "SUCCESS" if successfully launched; returns the corresponding error code if an error occurs.

The firmware will be upgraded at device reboot.

From: <https://kb.supremainc.com/svpsdk/> - **SVP Android SDK**

Permanent link: **[https://kb.supremainc.com/svpsdk/doku.php?id=en:sdk\\_api&rev=1546393402](https://kb.supremainc.com/svpsdk/doku.php?id=en:sdk_api&rev=1546393402)**

Last update: **2019/01/02 10:43**